## **Оформление самовывоза товаров**

В случае, если клиент сам приезжает за товаром в офис (магазин) фирмы, в Водяном есть два способа оформления продажи:

1) по документу чек ККМ

2) расходной накладной.

Отгрузка по документу "Чек ККМ".

В этом вариант предполагается, что покупатель полностью расплатился наличными или банковской картой.

Создается документ в журнале "документы – Чеки ККМ (товарные чеки)".

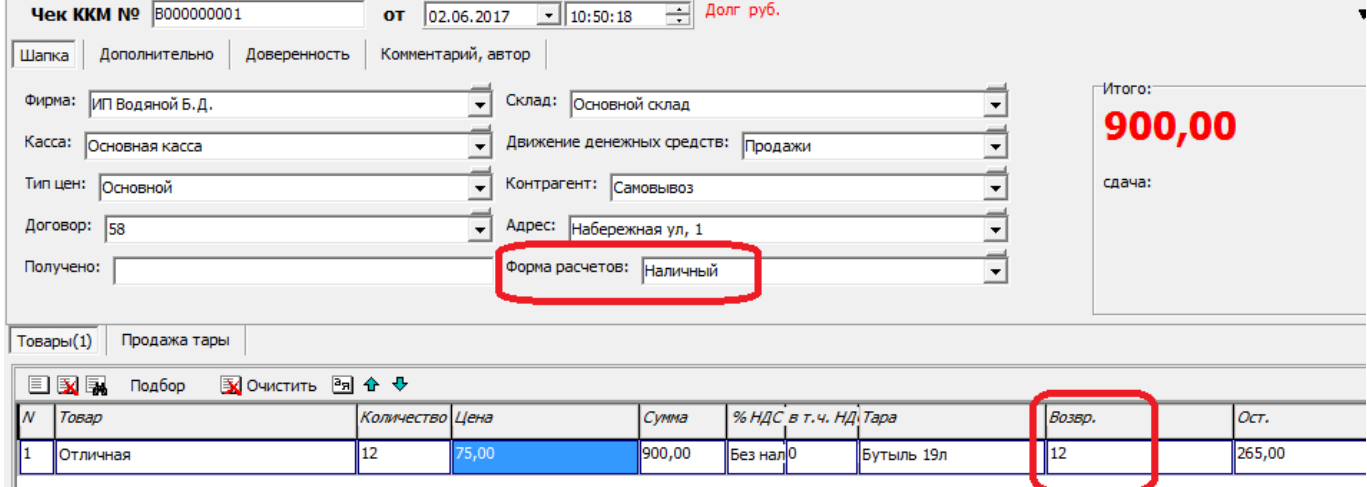

\ Документ схож с обычной расходной накладной.

Количество пустой тары, возвращенной клиентом, надо указать в соответствующем столбце. В случае платежа банковской картой, надо выбрать соответствующую форму расчетов.

При этом в форме расчетов должен быть признак платежа картой, это важно для остатков по кассе и правильной регистрации продажи на ККМ:

 $\mathsf{N}$  $\mathsf{N}$ 

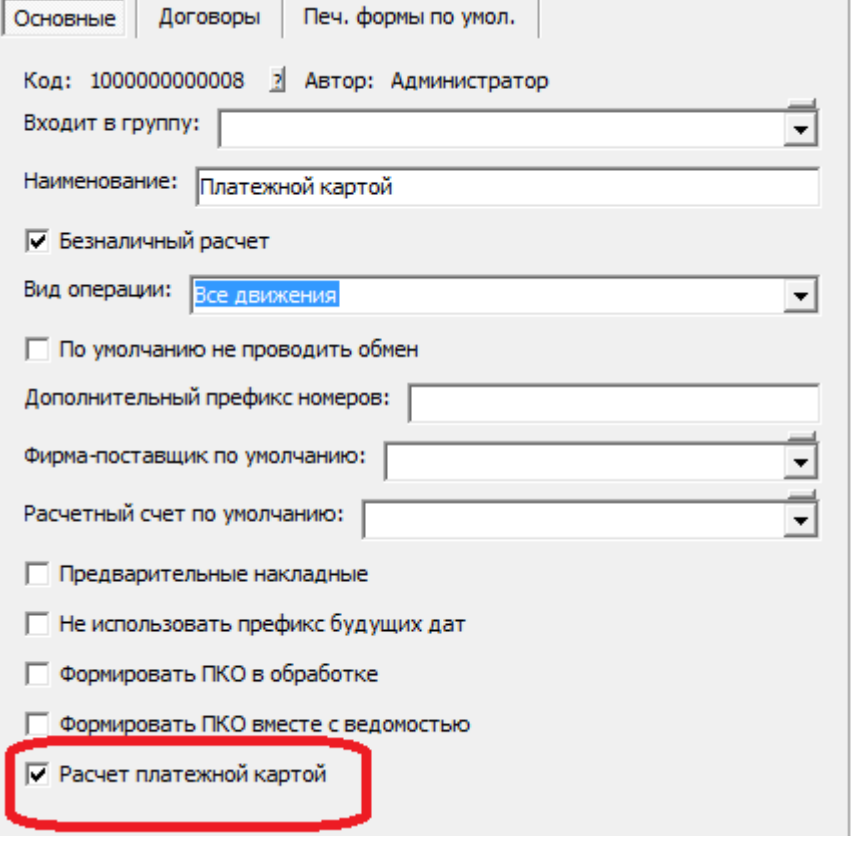

После заполнения документа и нажатия "ОК", кроме проведения будет пробит чек (при условии, что у текущего пользователя указан фискальный регистратор на вкладке "торговое оборудование").

Никаких дополнительных действий не требуется: товар будет списан, а продажа – зафиксирована. Взаиморасчеты по данному документу не возникают, считается, что товар полностью оплачен.

## **Расходная накладная на самовывоз**

Если необходимо вести взаиморасчеты с клиентом (есть предоплата или может быть отгрузка в долг), придется использовать расходные накладные.

Оформление расходной накладной происходит обычным образом (нажатием «отгрузить» в списке клиентов), но на вкладке «отгрузка» надо отметить флажок «не включать в ведомость доставки (самовывоз)».

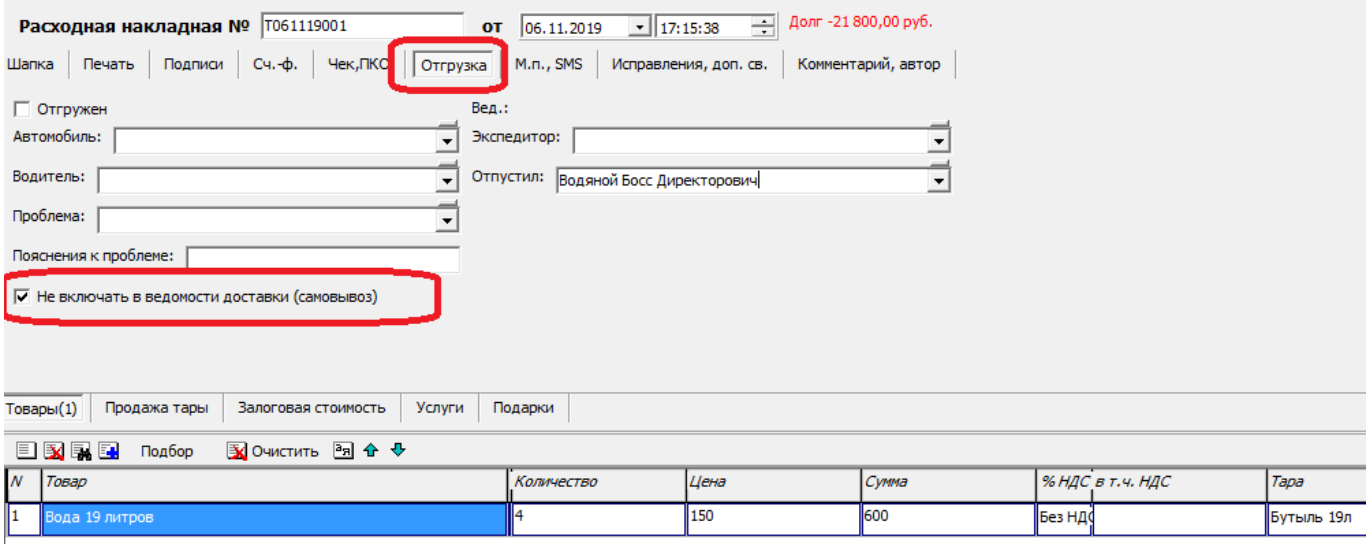

Такая накладная не будет включаться ни в одну ведомость доставки, поэтому потребуется ввести [приходный кассовый ордер](https://vodasoft.ru/wiki/doku.php?id=%D0%BF%D0%BA%D0%BE) на полученную сумму денег, а также создать документ [приема тары](https://vodasoft.ru/wiki/doku.php?id=%D0%BF%D1%80%D0%B8%D0%B5%D0%BC_%D1%82%D0%B0%D1%80%D1%8B_%D0%B1%D0%B5%D0%B7_%D0%B2%D0%B5%D0%B4). Приходный кассовый ордер (ПКО) можно создать через меню «действия» в списке контрагентов.

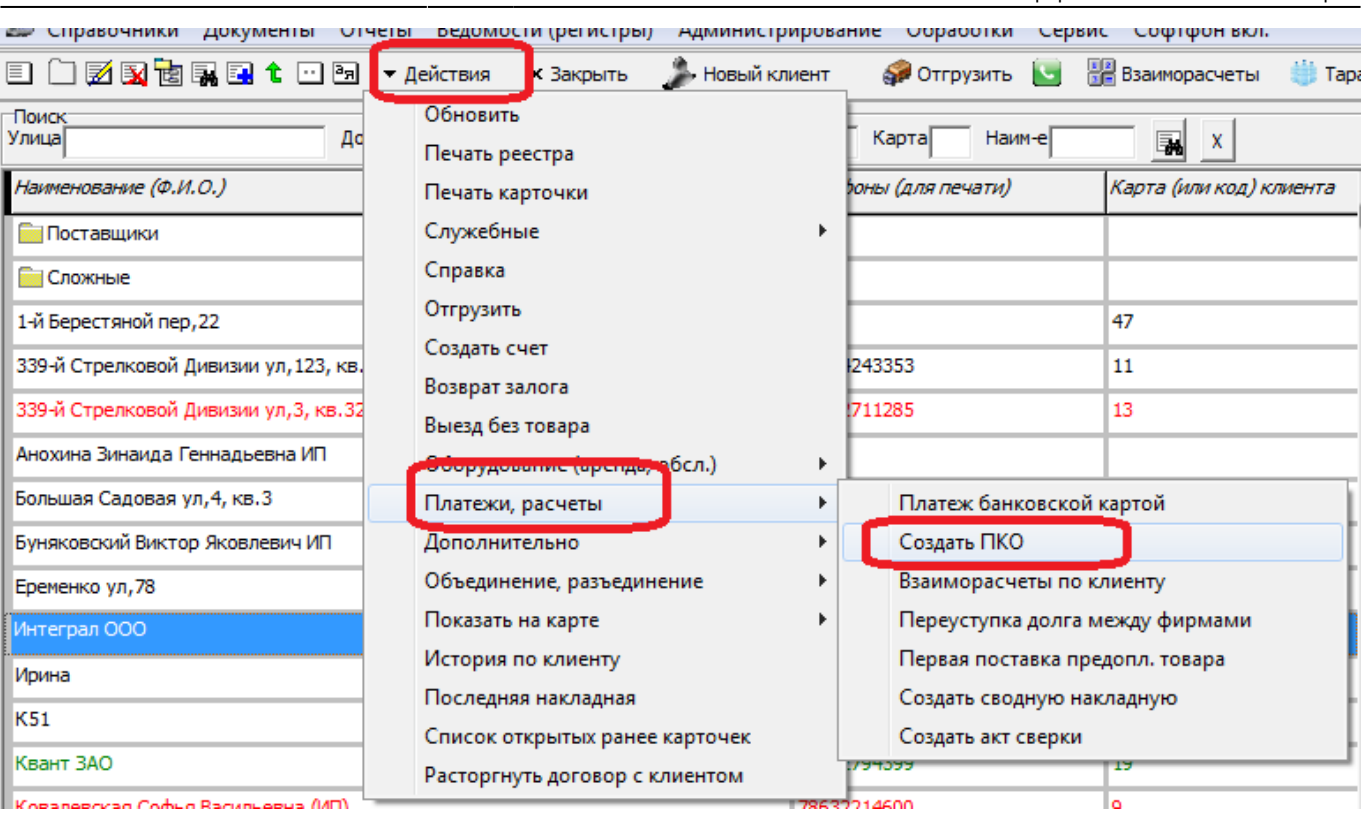

Kopangpryan Codun Racimugpua (MT)

 $\blacksquare$ From: <https://vodasoft.ru/wiki/> - **Водяной** Permanent link: **<https://vodasoft.ru/wiki/doku.php?id=%D1%81%D0%B0%D0%BC%D0%BE%D0%B2%D1%8B%D0%B2%D0%BE%D0%B7&rev=1573051242>** Ō. Last update: **2019/11/06 17:40**